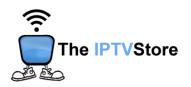

## **BuzzTV Setup Instructions**

Note: No 3rd party app required!

1. Click on **Settings** on the upper-right of the Home Screen.

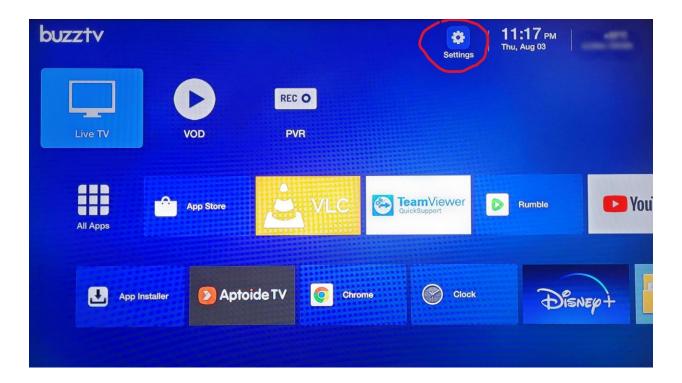

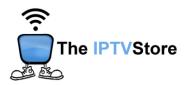

## 2. Select Server Settings.

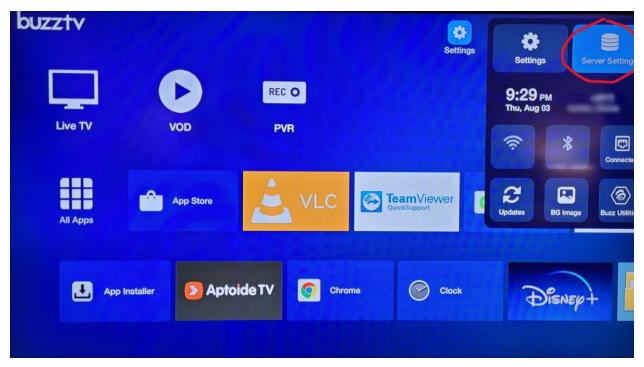

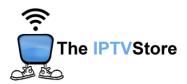

3. Select MAC Server and click on Add MAC Server below.

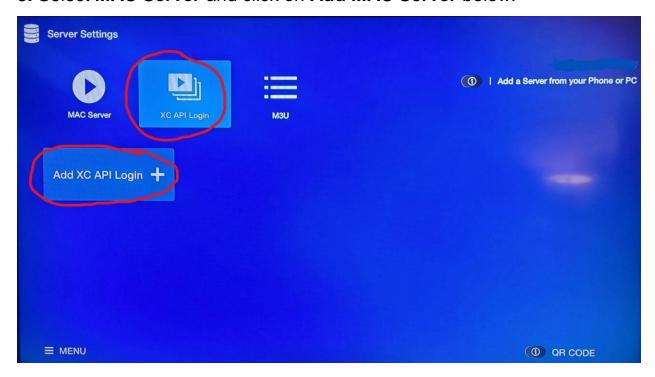

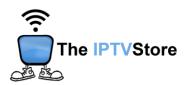

**4.** Enter in the Login Details you received upon placing your order which entail **Portal URL**, **User Name**, and **Password**. Once completed click **Connect** at the bottom of the page.

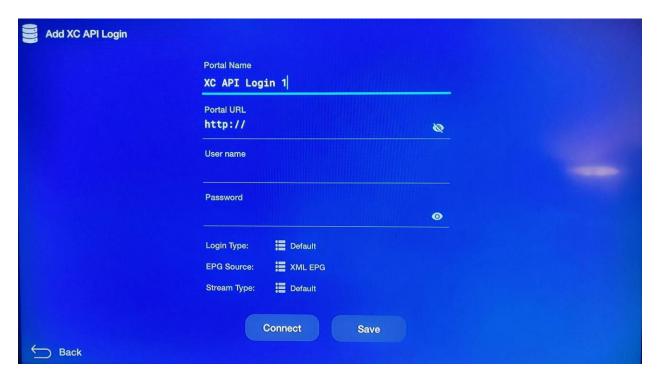